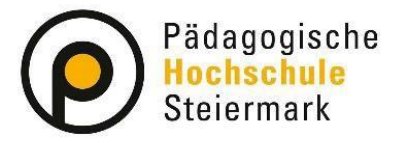

Lernen. Lehren. Forschen.

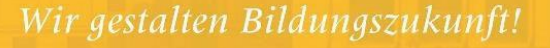

# **Bundesweite Fortbildungen – Immatrikulation**

Wenn Sie Bundesweite Fortbildungen besuchen möchten, benötigen Sie eine Immatrikulation im PH-Online-System der veranstaltenden Pädagogischen Hochschule (PH). Dies können Sie einfach über die eigenen Visitenkarte Ihres ursprünglichen PH-Online-Systems durchführen.

#### **Voraussetzungen:**

- Sie ... v sind an der PH Steiermark bereits erstangemeldet
	- $\checkmark$  haben hier einen gültigen Account
	- ✓ können sich hier bei Seminaren in der Fortbildung anmelden

wollen  $\checkmark$  sich an anderen PHs zur Buchung von Seminaren registrieren

 $\checkmark$  (erstanmelden, immatrikulieren)

### **Durchführung:**

1. Anmeldung im PH-Online-System Ihrer ursprünglichen PH mit dem Fortbildungs-Account und öffnen der eigenen Visitenkarte

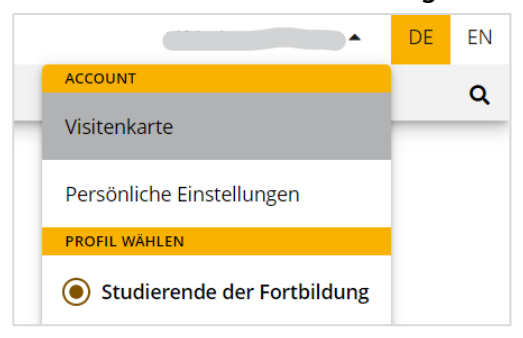

### 2. Immatrikulation an weiteren PHs

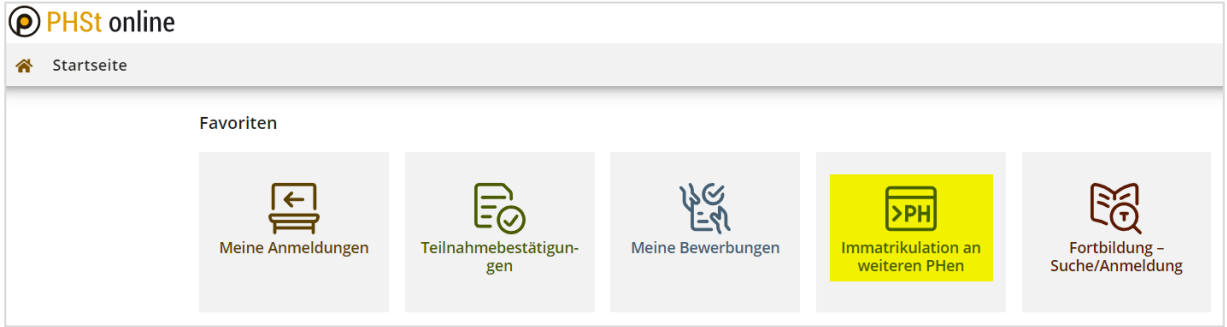

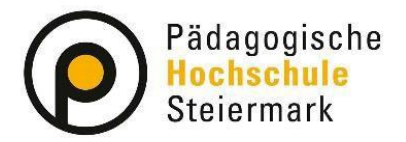

## Lernen. Lehren. Forschen.

Wir gestalten Bildungszukunft!

**HIE** 

### 3. Auswahl der gewünschten PH

## Bitte beachten Sie die Info-Box und kontrollieren/aktualisieren Sie Ihre Daten auf Ihrer Visitenkarte!

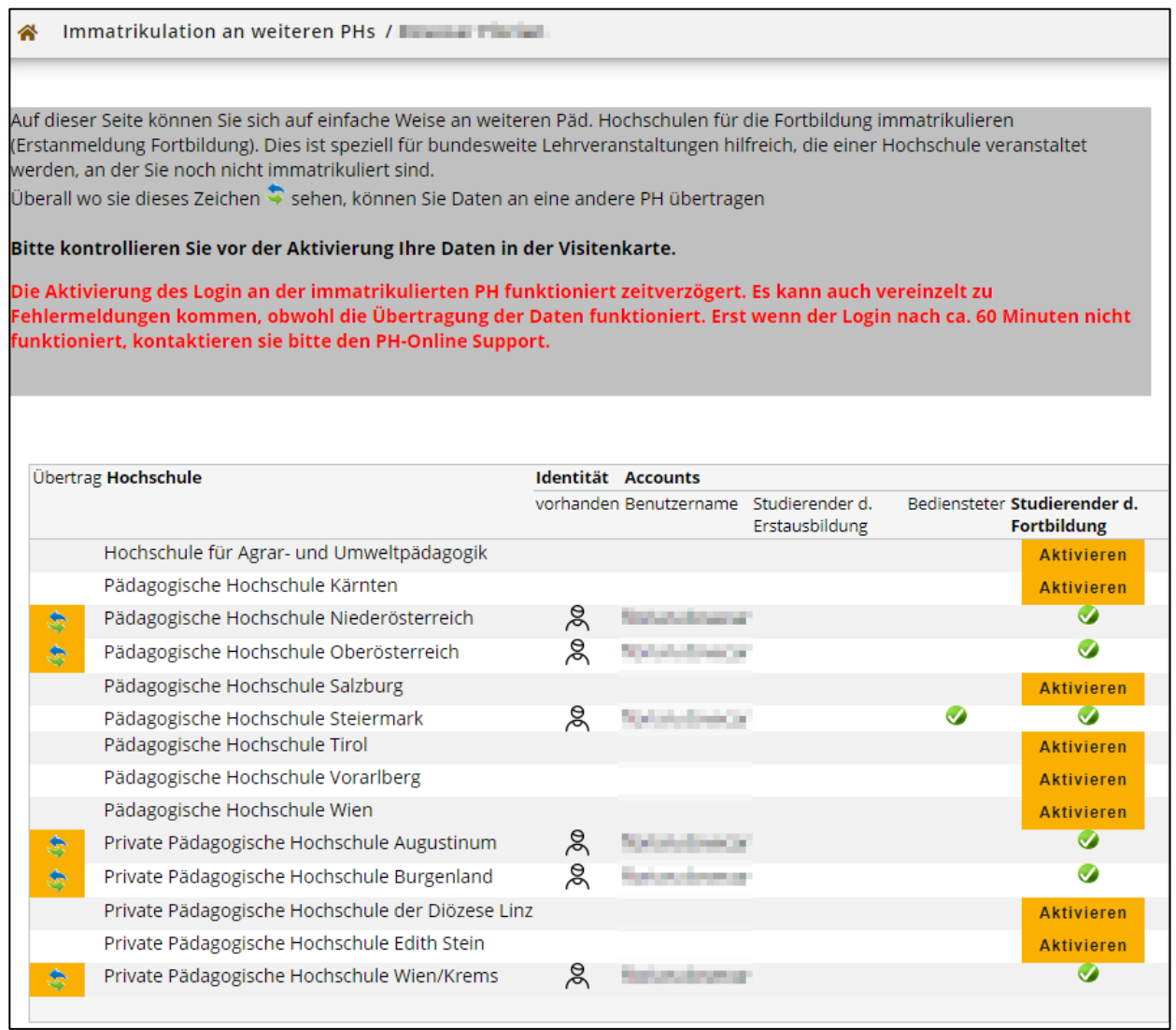

Wählen Sie die gewünschte PH und klicken auf "Aktivieren"

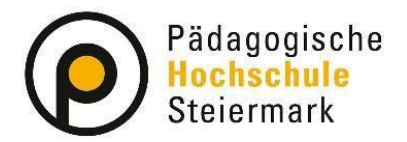

## Lernen. Lehren. Forschen.

Wir gestalten Bildungszukunft!

### 4. Account aktivieren

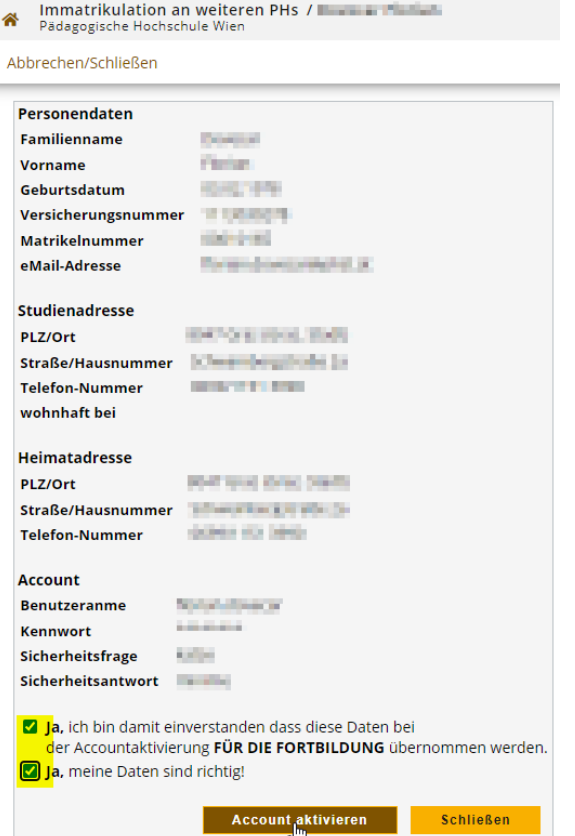

Nach Kontrolle der Daten, müssen Sie der Übertragung der Daten durch Bestätigung der beiden Checkboxen zustimmen.

Mit Klick auf den Button "Account aktivieren" wird die Aktivierung Ihres Accounts an der gewünschten PH angestoßen.

Bei erfolgreicher Durchführung erhalten Sie folgende Bestätigung:

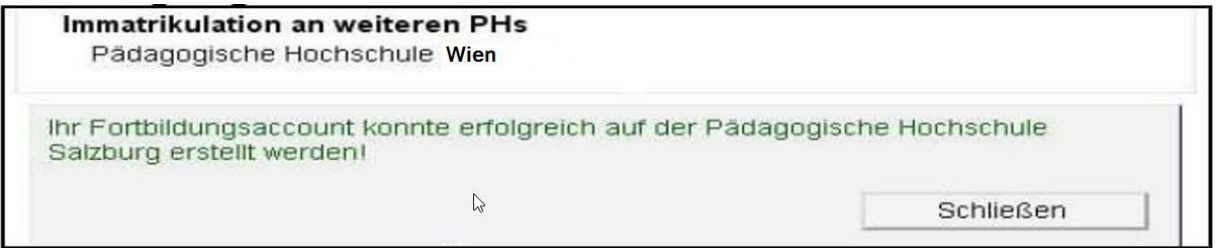

Mit "Schließen" gelangen Sie wieder auf die Übersichtsseite zurück.

Am grünen Häkchen der zuvor inskribierten PH können Sie erkennen, dass die Datenübermittlung abgeschlossen ist

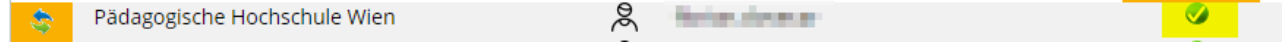

Sie können Sich nun im PH-Online System der gewünschten PH mit Ihrem Benutzernamen und aktuellem Passwort anmelden.